### ADD/MODIFY ELEMENTS - Main Features

Modified on: Tue, 12 Jan, 2021 at 8:42 PM

#### Add/Modify Elements

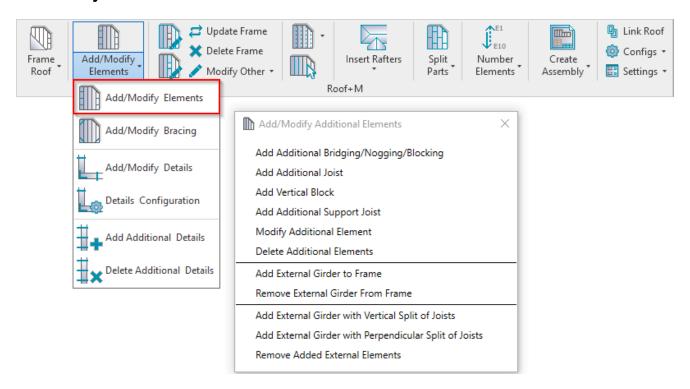

Add/Modify Elements – features for adding/modifying additional joists, support joists, bridging/noggin elements, etc.

#### Add Additional Bridging/Nogging/Blocking

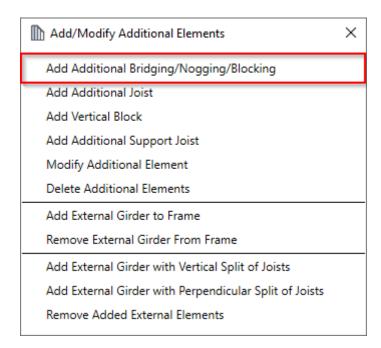

**Add Additional Bridging/Nogging/Blocking** – adds additional bridging/nogging/blocking between selected two joists with predefined settings.

Read more >> (https://agacad.freshdesk.com/support/solutions/articles/44001799361-add-modify-elements-%E2%80%93-add-additional-bridging-nogging-blocking)

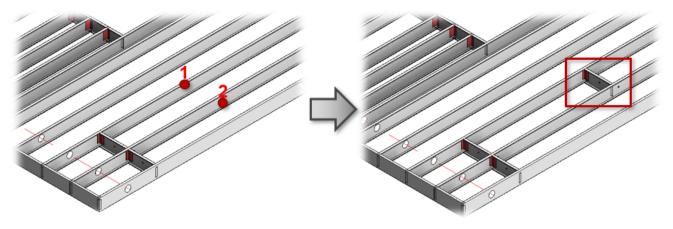

#### **Add Additional Joist**

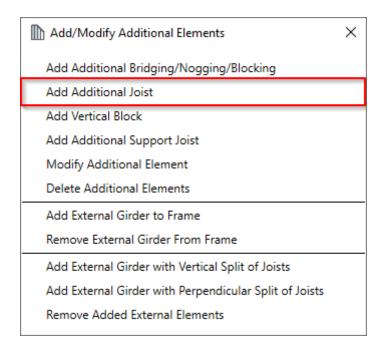

**Add Additional Joist** – adds additional joist into selected frame with predefined settings.

Read more >> (https://agacad.freshdesk.com/support/solutions/articles/44001799365-add-modify-elements-%E2%80%93-add-additional-joist)

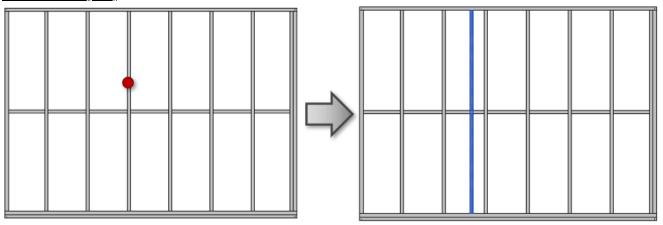

## **Add Vertical Block**

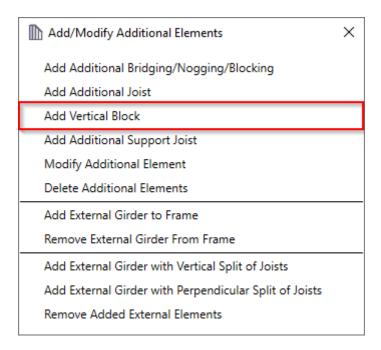

Add Vertical Block – adds additional block using joists into selected frame with predefined settings.

Read more >> (https://agacad.freshdesk.com/support/solutions/articles/44001799385-add-modify-elements-%E2%80%93-add-vertical-block)

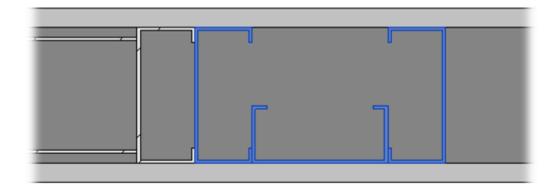

## **Add Additional Support Joist**

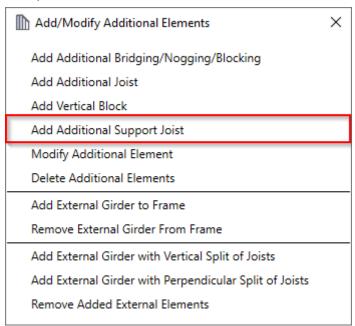

Add Additional Support Joist – adds additional support joist between two selected plates.

The features are the same as Add Additional Joist.

Read more >> (https://agacad.freshdesk.com/support/solutions/articles/44001799365-add-modify-elements-%E2%80%93-add-additional-joist)

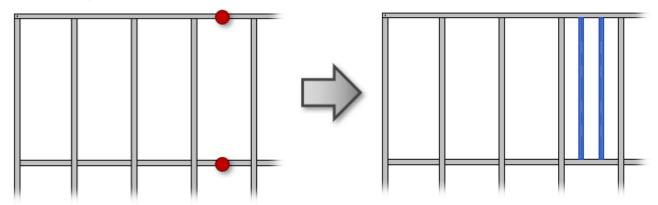

## **Modify Additional Element**

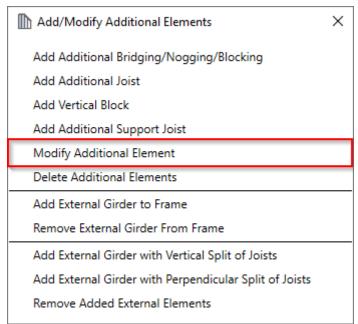

**Modify Additional Element** – modifies selected additional element with custom settings if you need to make unique changes. All settings are the same as were used in the adding process.

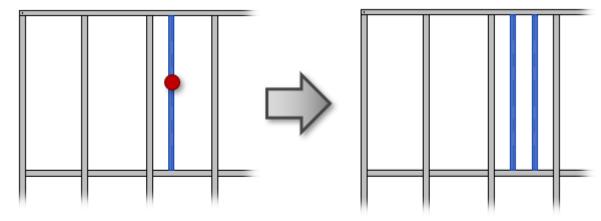

#### **Delete Additional Elements**

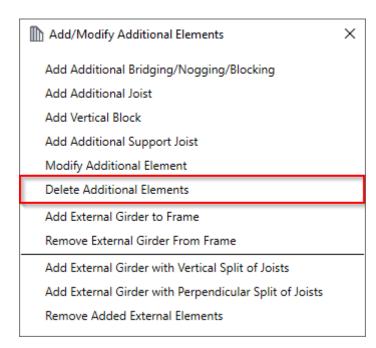

**Delete Additional Elements** – deletes any previously created additional bridging/nogging/blocking, joist, vertical block, or support joist.

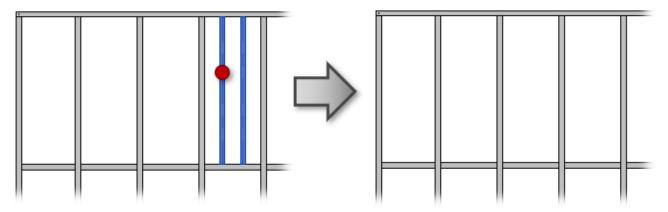

## Add External Girder to Frame

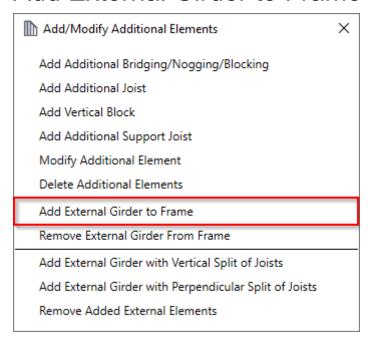

Add External Girder to Frame – adds external girders to the frame which were inserted to the roof with Roof+M → Insert Rafters → Insert Girder. Select external girder or multiple girders and then the roof frame where it should be added. Such girder will be included while creating assemblies for shop drawings.

# Remove External Girder From Frame

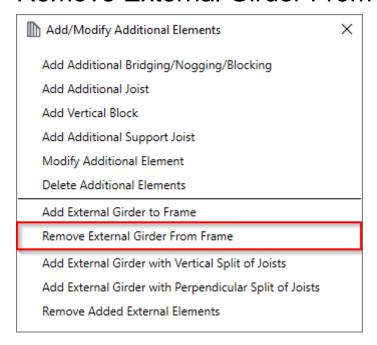

Remove External Girder From Frame – removes external girder from the frame which was previously added to the roof frame. External girders are the girders which were inserted to the roof with Roof+M  $\rightarrow$  Insert Rafters  $\rightarrow$  Insert Girder.

# Add External Girder with Vertical Split of Joists

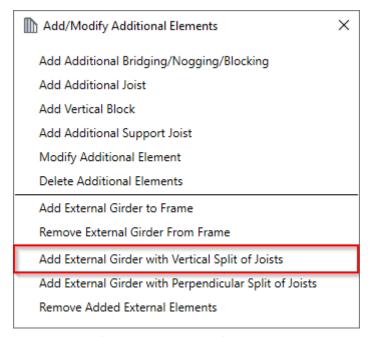

Add External Girder with Vertical Split of Joists – adds external girders to the roof frame and splits the joists vertically. External girders are the girders which were inserted to the roof with  $Roof+M \rightarrow Insert Rafters \rightarrow Insert Girder$ . Select external girder or multiple girders and then the roof frame where it should be added.

# Add External Girder with Perpendicular Split of Joists

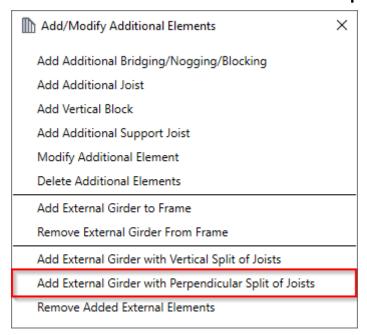

Add External Girder with Perpendicular Split of Joists – adds external girders to the roof frame and splits the joists perpendicularly. External girders are the girders which were inserted to the roof with Roof+M → Insert Rafters → Insert Girder. Select external girder or multiple girders and then the roof frame where it should be added.

# Remove Added External Elements

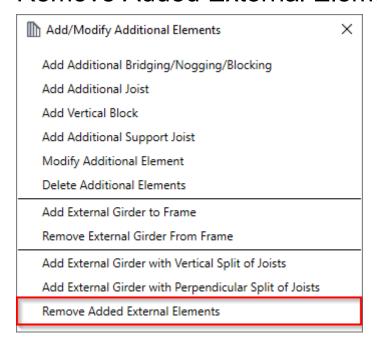

**Remove Added External Elements** – removes external girder from the frame which was previously added to the roof frame. External girders are the girders which were inserted to the roof with **Roof+M** → **Insert Rafters** → **Insert Girder**.